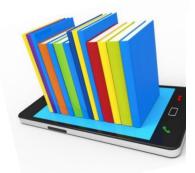

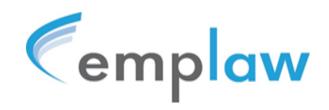

## Pinpointing the information you need

You can find the information you need using the Search bar, the Law Guide or the A-Z Indices

### SEARCH & FILTER

For content in case summaries and in all the law cards, simply enter relevant words into the 'Search' box, located at the top of every page.

If you are looking for a specific phrase, putting it in speech marks e.g. "Minimum Wage Regulations" will pinpoint the search enormously.

## You can sort results by

- 'Date' which will display all relevant content (e.g. Law Cards, Cases and Articles) in date order; or by
- 'Case Date' which will display the relevant Case Summaries in date order, with the most recent first. Click again and the Cases will be listed with the oldest first

## You can filter results by

- Content type i.e. Law Card, Case Summary, Article, Emplaw Monthly or Definitions
- Year of the case for Case Summaries

### THE LAW GUIDE

To find specific cards, go to the <u>Law Guide</u> page and click on the relevant section in the lists of Reference Law Cards or the Topic Specific Law cards. The cards in that section will be listed. Click on the one you want.

#### **A-Z INDICES**

Search the A - Z index of law cards under the Law Guide tab at the top of every page; or

Search the A - Z index of case summaries under the Case Summaries tab at the top of every page.

# FINDING CONTENT ON AN OPEN PAGE

When you have opened a law card, the contents will be listed on the right-hand side. Clicking on any item listed will take you to that section in the body of the card

Most browsers allow you to use Ctrl+F (or Cmd+F on a Mac) to find specific words or phrases in the text which will then be highlighted

Related Cards are also listed on the right-hand side of each law card, below the list of contents. The cards are hyper linked and may be on any area of the site.